**案内設定をする**

ルート案内や各音声案内、表示などの設定を変えることができます。

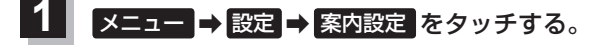

:案内設定画面が表示されます。 

**2** 設定する項目を選び、タッチする。

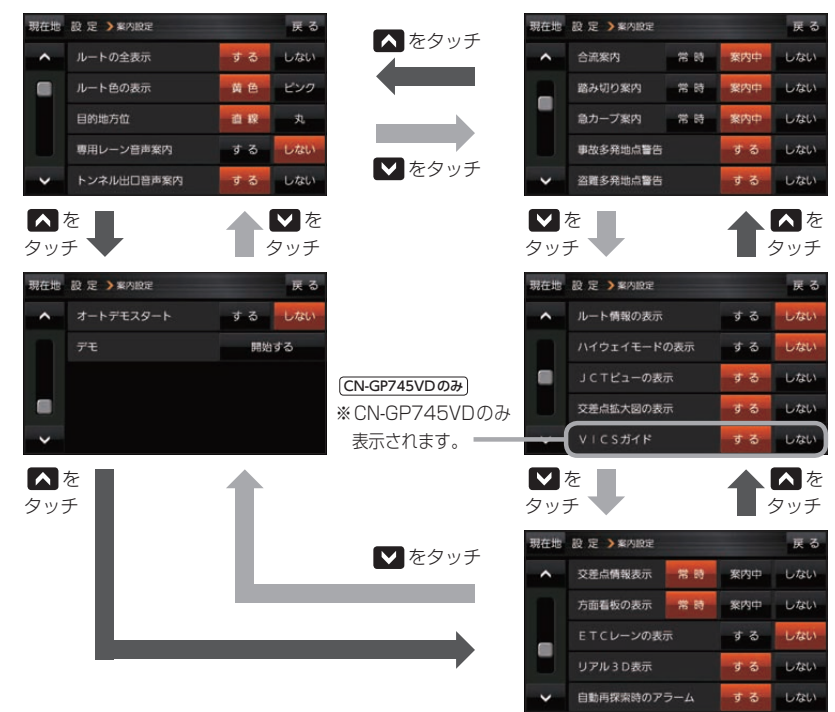

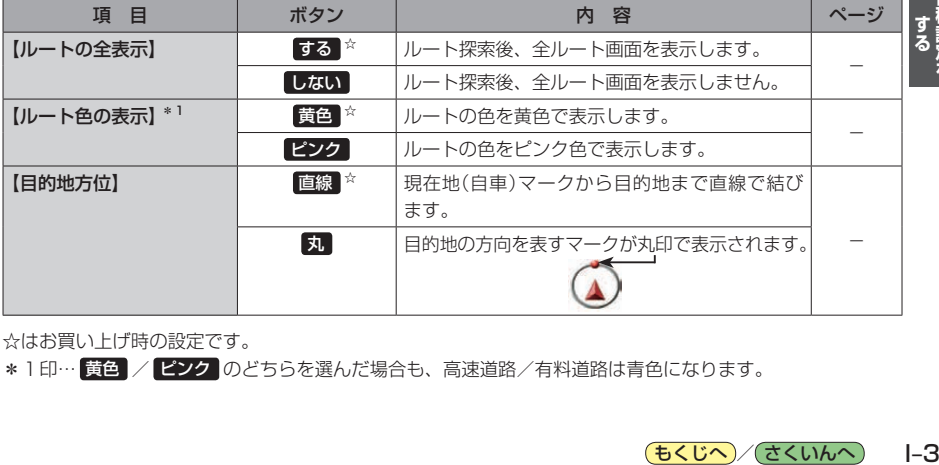

☆はお買い上げ時の設定です。

\*1印… 黄色 / ピンク のどちらを選んだ場合も、高速道路/有料道路は青色になります。